http://slideshow-studio.com/slideshow/loop-repeat-photos-slideshow-video-ipad/

## **How to loop or repeat your photos in slideshow video on iPad**

"*I am looking for a slideshow app to display all photos and play all music, random order, repeating forever. The built-in slideshow from photos doesn't seem to let me pick a playlist of songs, but just a single one. I'm not looking for a slideshow builder, rather just something that will randomly select from an album or all photos, and a playlist or all songs. Transitions would be nice as well, but not really necessary.*" ——Question 1

"*There are lot of photos on my iPad 3 and I have made an album of those photos. I want to create a looping slideshow display of that album. Is there any app available to display those photos iPad3*?" ——Question 2

The above are two questions I searched on Google. In this following paragraph, i will give you answer to loop or repeat iPad photos in slideshow videos, or create a looping slideshow video on iPad with Photo Slideshow Director HD.

**Photo Slideshow Director HD** is an iPad photo viewer and slideshow maker. It enables you to view your photos in slideshow with kinds of effects, or create a looping slideshow with music and transitions for YouTube and Facebook, even watching on HDTV.

Download from App Store: https://itunes.apple.com/app/photo-slideshow- %20%20director/id457847244

## **1. Customize a slideshow with kinds of effects.**

As a slideshow app, it surely have all the features to create a stunning slideshow, such as various transition effects, pan&zoom effects, powerful photo editor, text and subtitle adding, slideshow theme, slideshow and music synchronization.

**It is very easy to create a slideshow**: Import photos from iPad photo Library or web albums(Flickr, Facebook, Picasa, Dropbox, Instagram and SkyDrive) and add several songs from Music Library. The app will apply random transitions to all imported photos. Then sync slideshow to music to make them play in pace.

http://slideshow-studio.com/slideshow/loop-repeat-photos-slideshow-video-ipad/

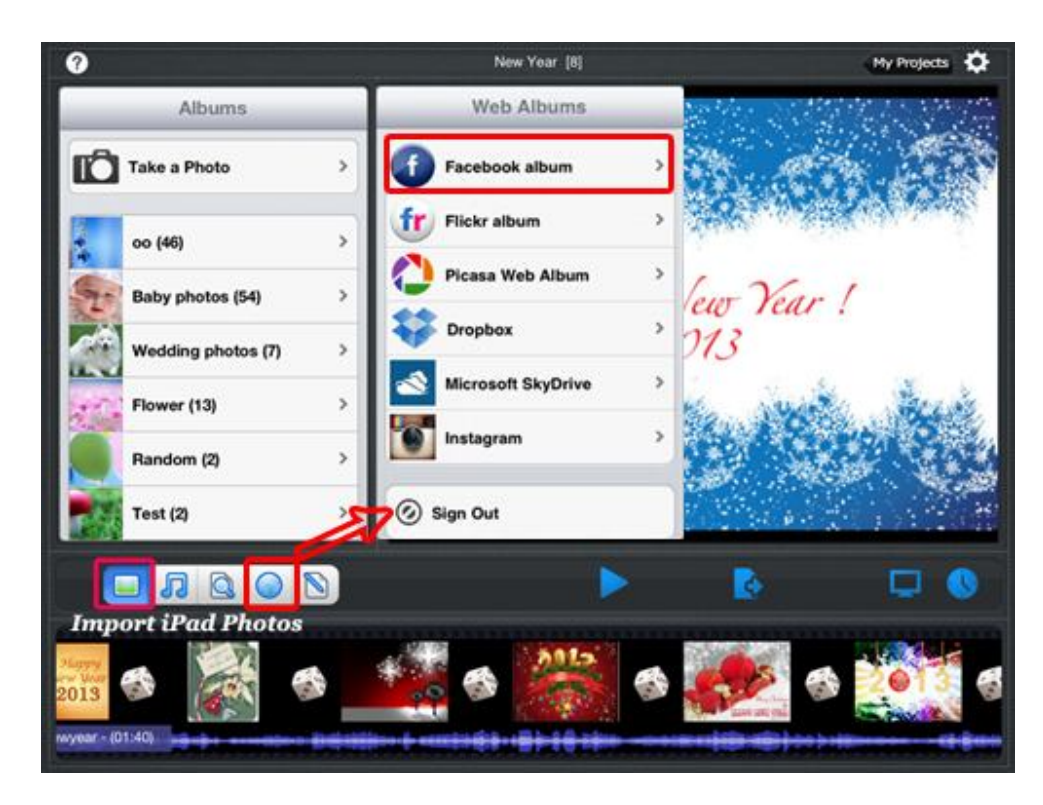

Also, you can use Photo Editor to fix or optimize photos, change transitions, set pan&zoom effects, add text on photos to deliver the meaning of these photos, arrange photo order, choose a slideshow theme and so forth.

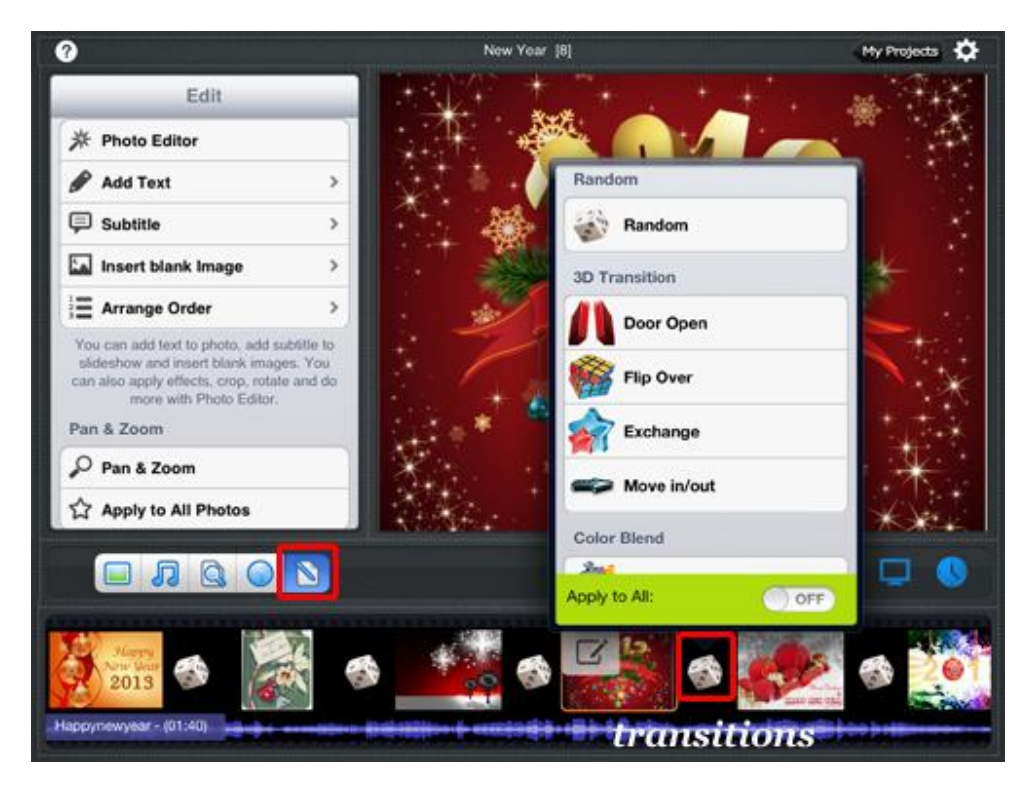

http://slideshow-studio.com/slideshow/loop-repeat-photos-slideshow-video-ipad/

## **2. Loop a slideshow video**

Touch the "Setting" option on the top right corner of the screen and choose "Repeat at the end", then toggle the on/off slider to ON.

Now touch the "Play" icon to have the looping slideshow display in full screen on your iPad. Also you have other choices to play and share the looping slideshow:

- Watch the looping slideshow on HDTV via Airplay and Apple TV or using Apple Digital Adapter and HDMI cable to connect iPad to TV.
- Upload the looping slideshow to YouTube, Facebook, Dropbox and SkyDrive by signing in your accounts.

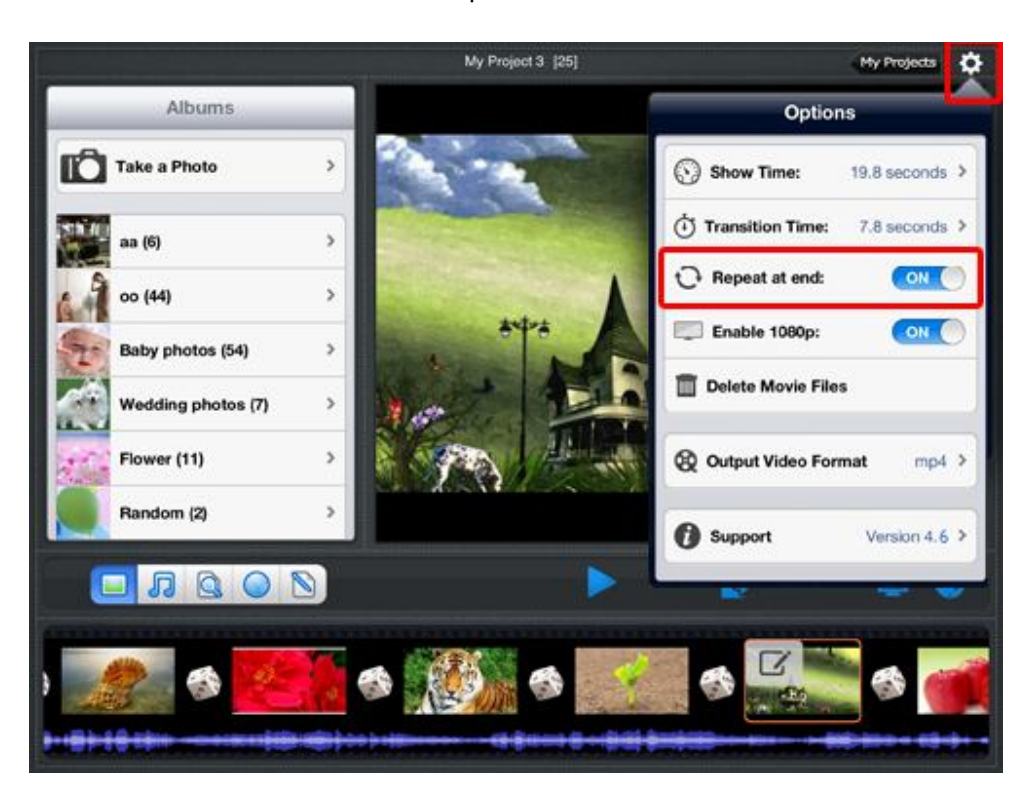

Transfer the slideshow to computer for iPad via WiFi.